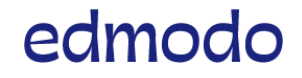

English (US)

Submit a [request](https://support.edmodo.com/hc/en-us/requests/new)

Search keywords: joining groups, signing up..

[Edmodo](https://support.edmodo.com/hc/en-us) Help Center > Mobile: Groups and [Classes](https://support.edmodo.com/hc/en-us/categories/200331184-Mobile-Groups-and-Classes) > [Joining](https://support.edmodo.com/hc/en-us/sections/200910904-Joining)

[Follow](https://support.edmodo.com/hc/en-us/articles/205008454-Join-a-Class-as-a-Teacher-Android-and-iOS-/subscription)

## Join a Class as a Teacher (Android and iOS)

Teachers who already have an account can add or join additional Classes.

- 1. Tap "Classes" on the bottom navigation toolbar.
- 2. Tap the Plus symbol (+) on the right side.
- 3. Select "Join Class" or "Join with Code."
- 4. Enter the "Class Code" in the center panel that pops up.
- 5. Tap "Join" or "OK."

Android:

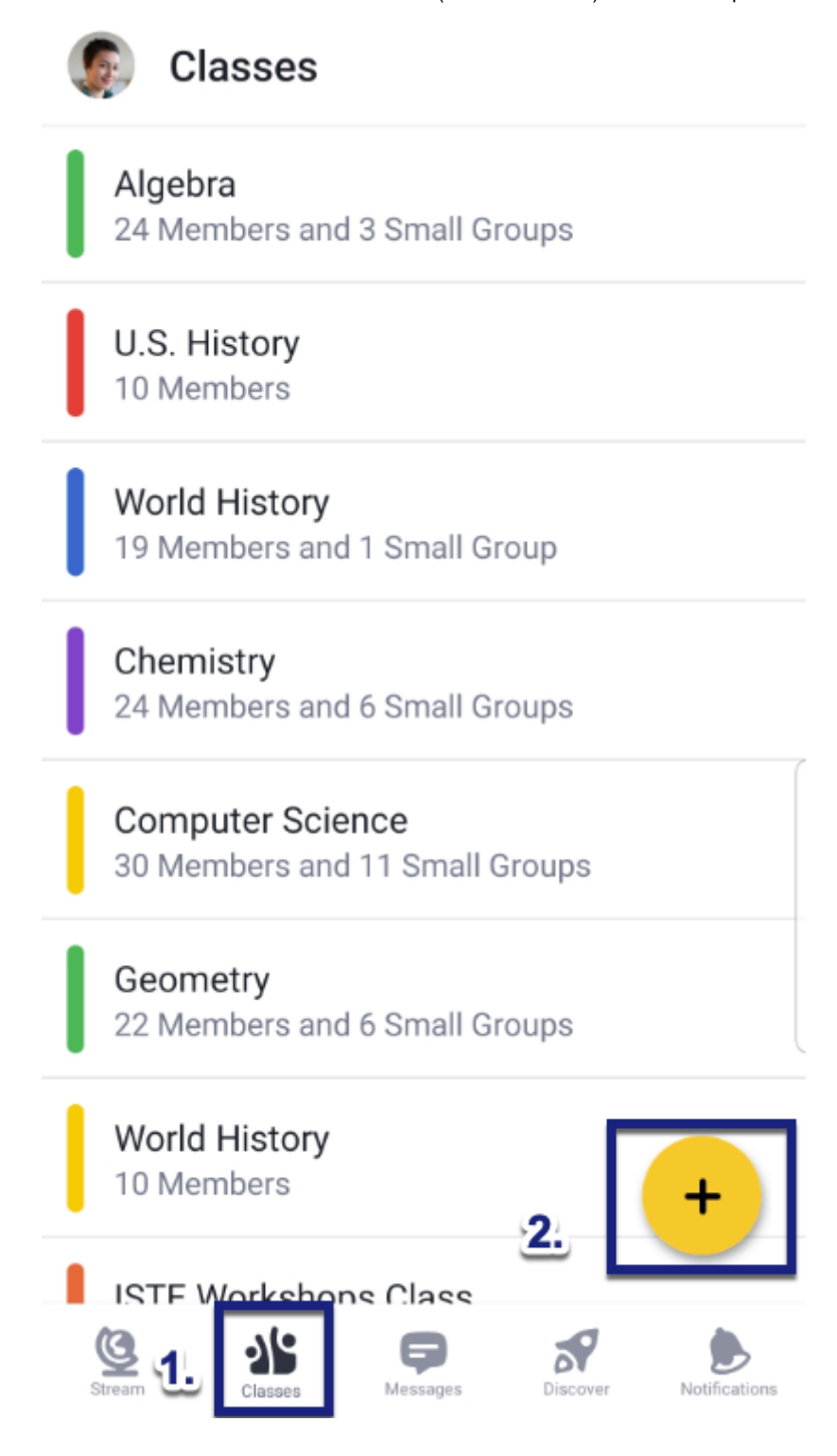

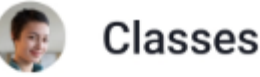

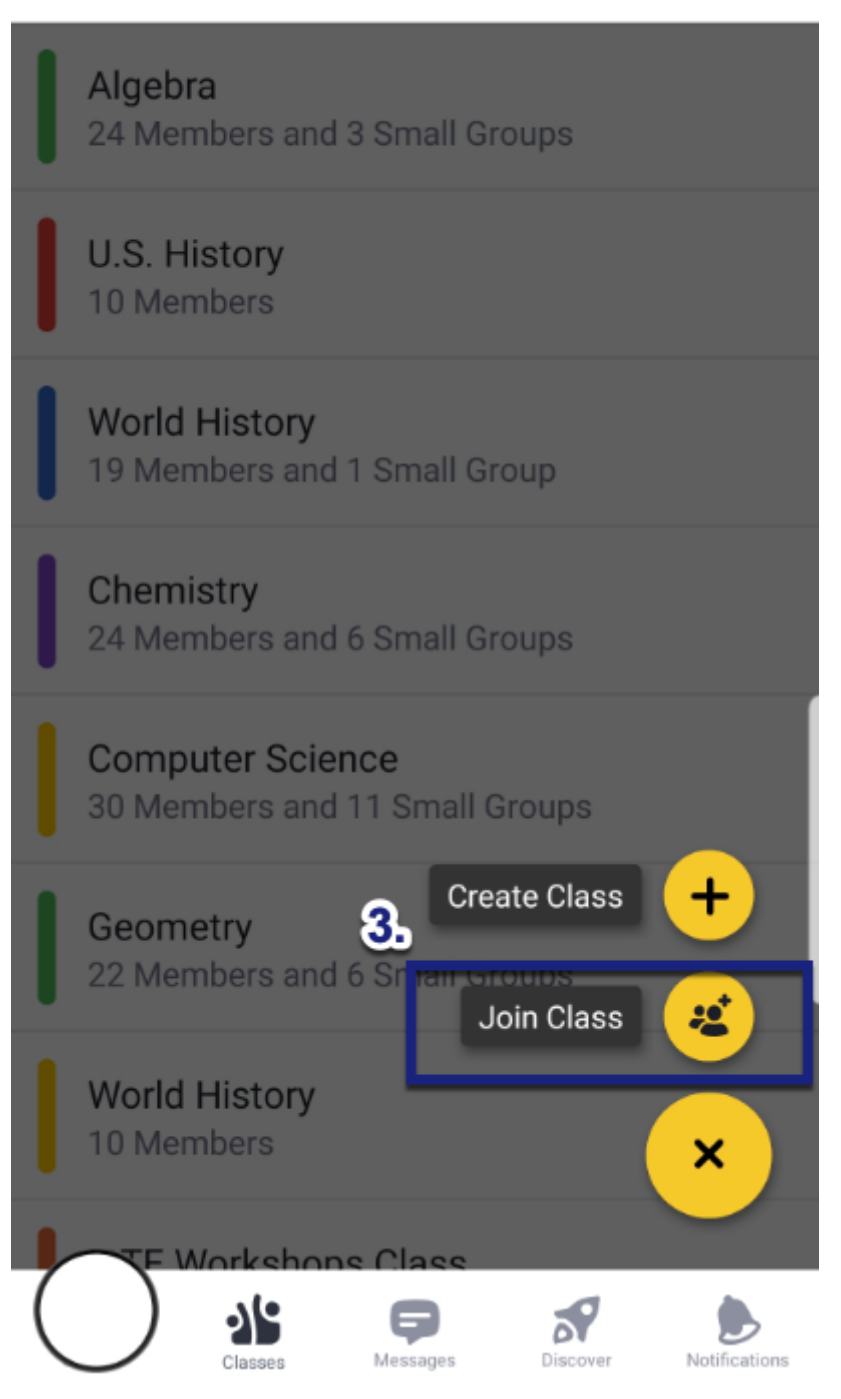

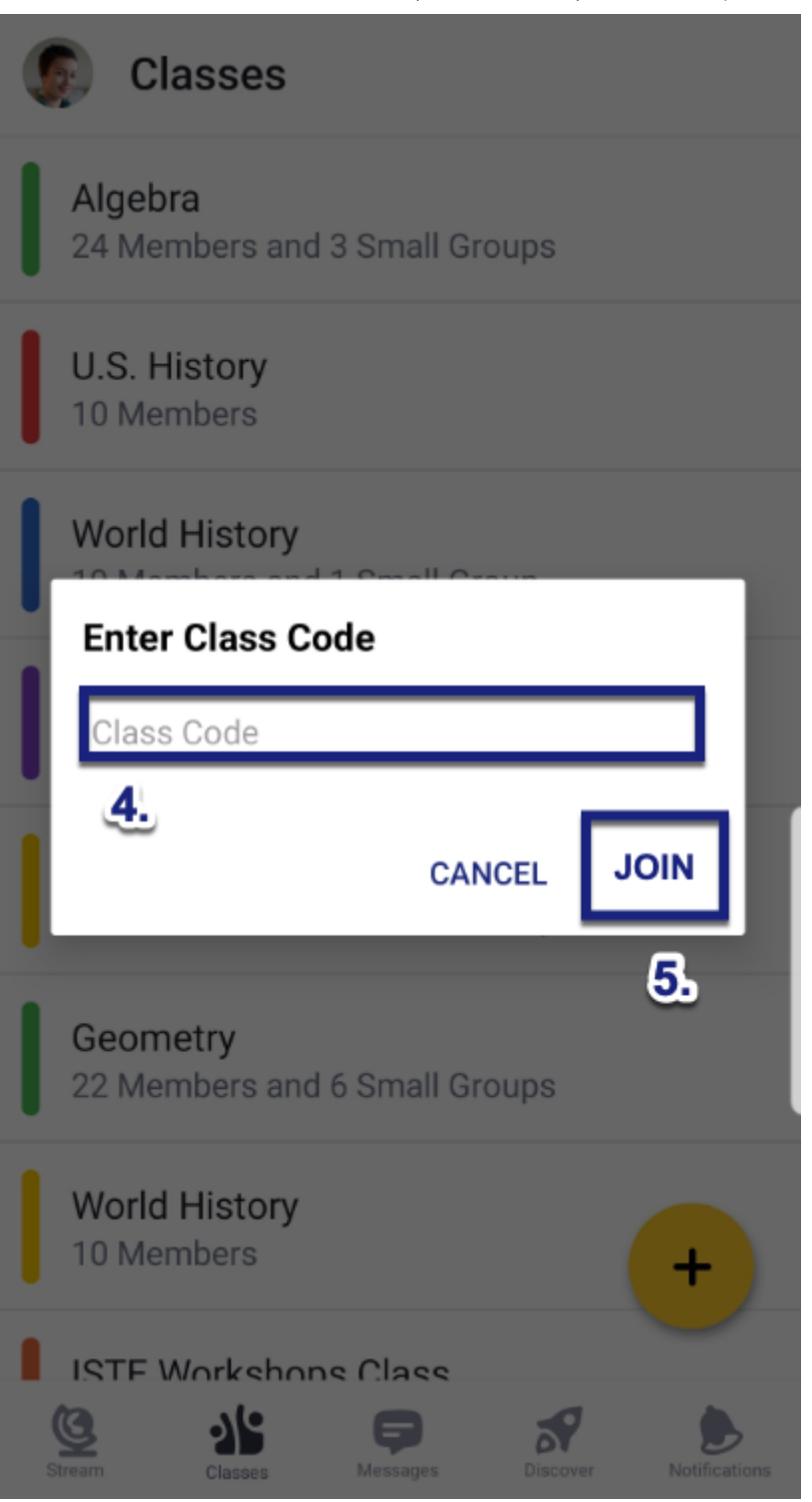

iOS:

1/24/2020 Join a Class as a Teacher (Android and iOS) – Edmodo Help Center

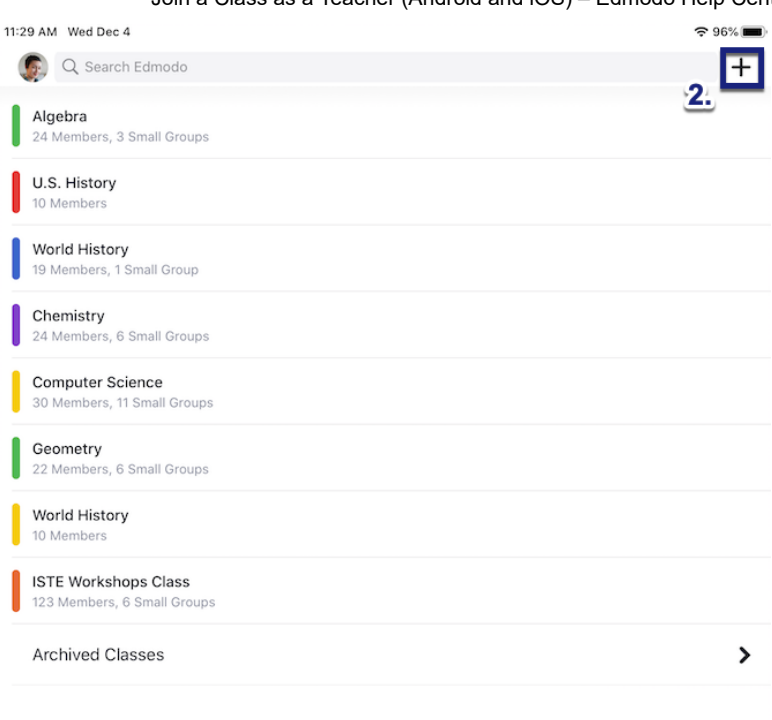

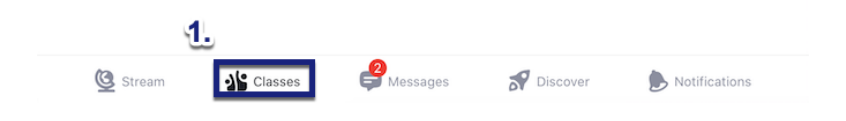

## 1/24/2020 Join a Class as a Teacher (Android and iOS) – Edmodo Help Center

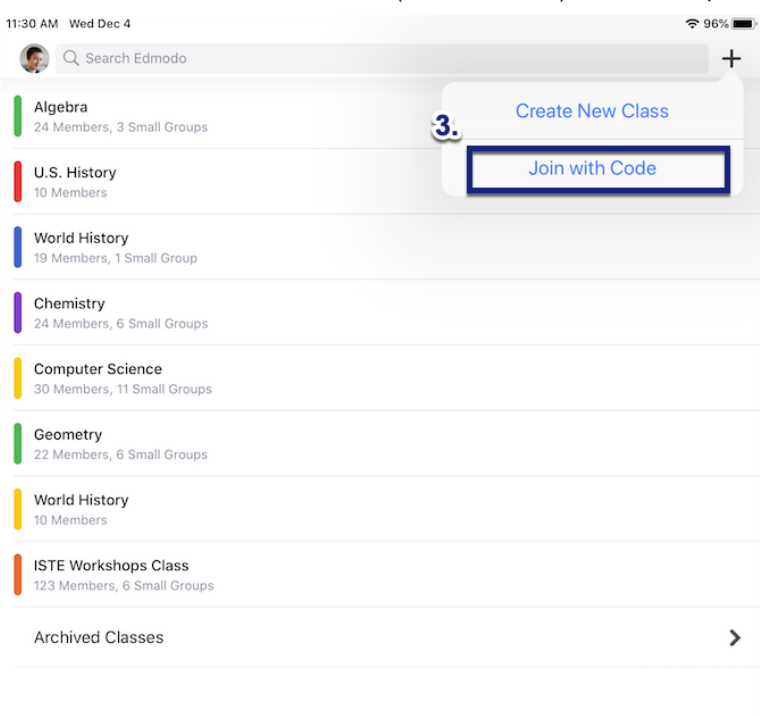

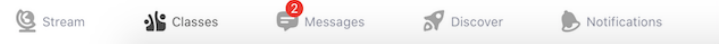

1/24/2020 Join a Class as a Teacher (Android and iOS) – Edmodo Help Center

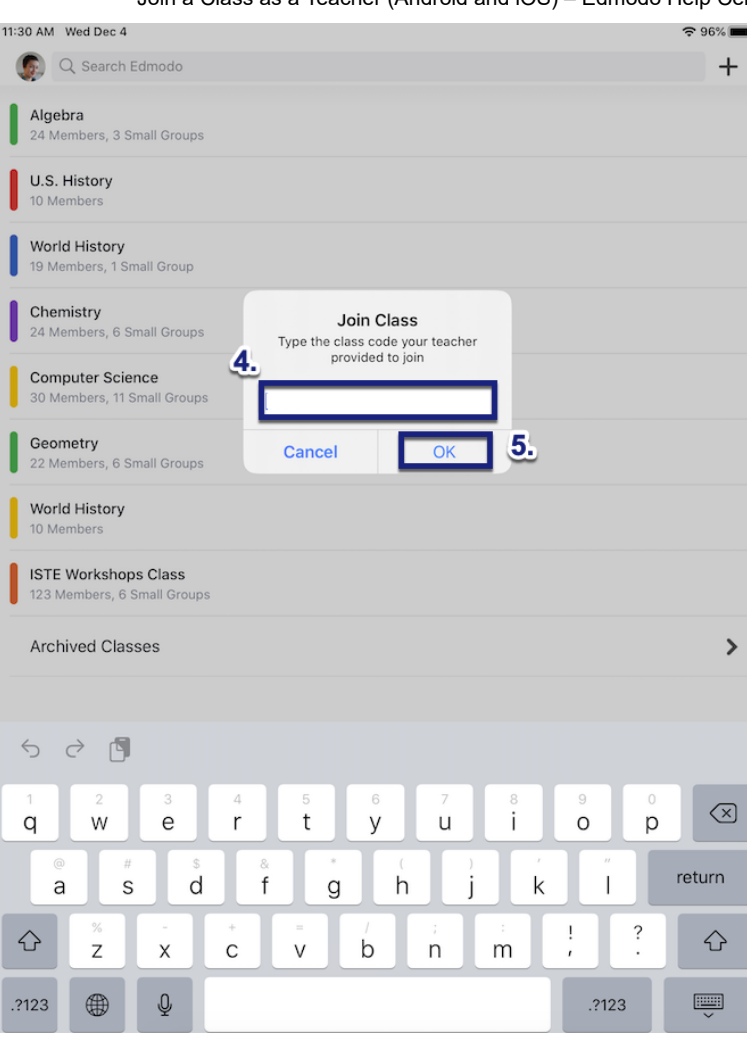

January 03, 2020 23:48

 $f \rightarrow$  in

Edmodo ©2017 | [About](https://www.edmodo.com/about) | [Careers](https://www.edmodo.com/careers) | [Blog](https://blog.edmodo.com/) | [Newsroom](https://www.edmodo.com/newsroom) | Terms of [Service](https://www.edmodo.com/corporate/terms-of-service)